## Welcome to Phoenix Camera Club

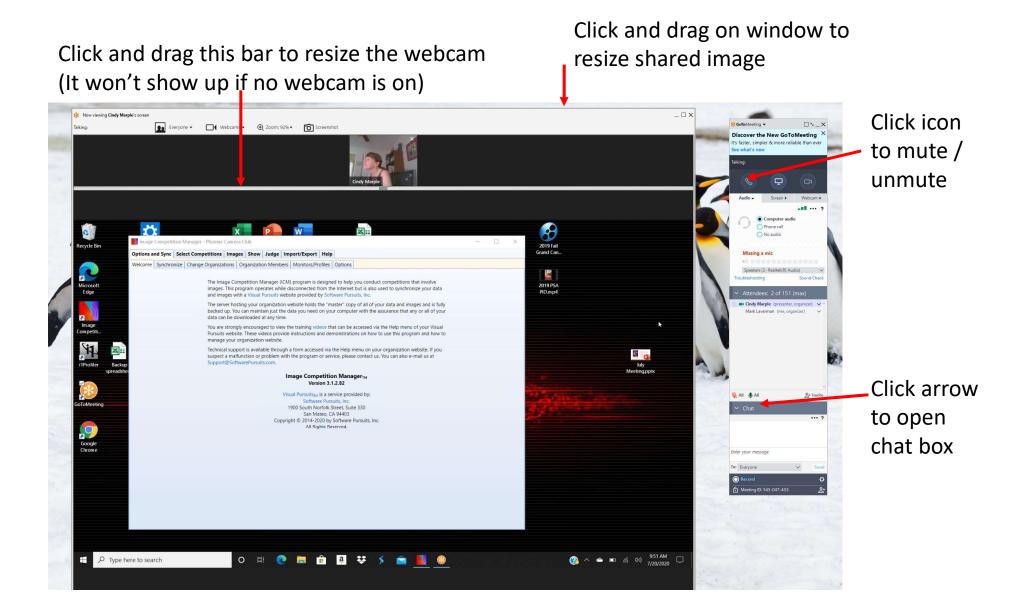

## Resizing Chat Box

1. Click double arrow.

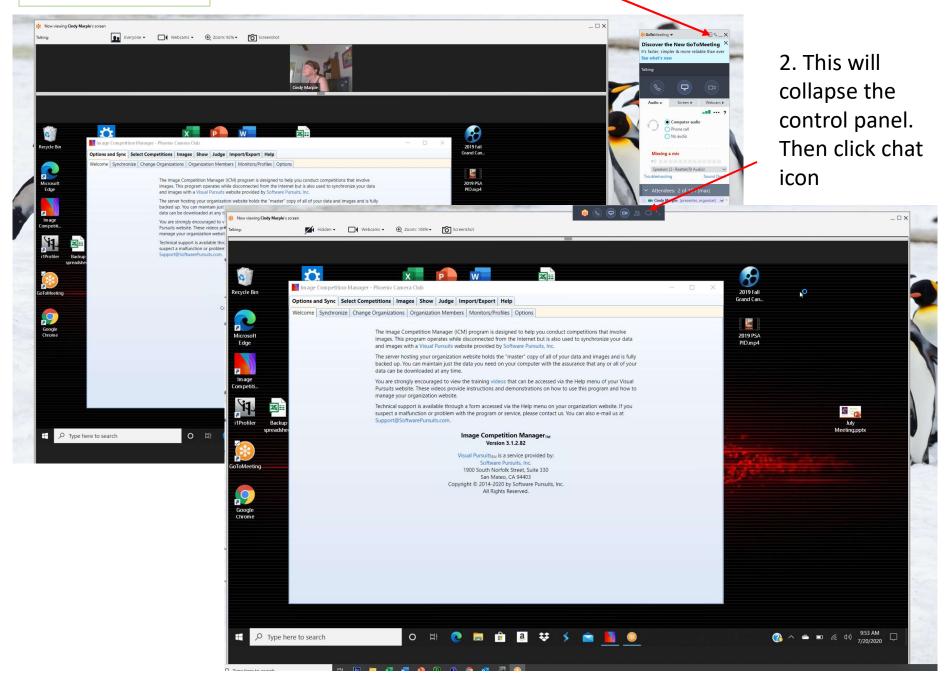

A separate chat window appears. Resize it and move it by clicking and dragging on the box.

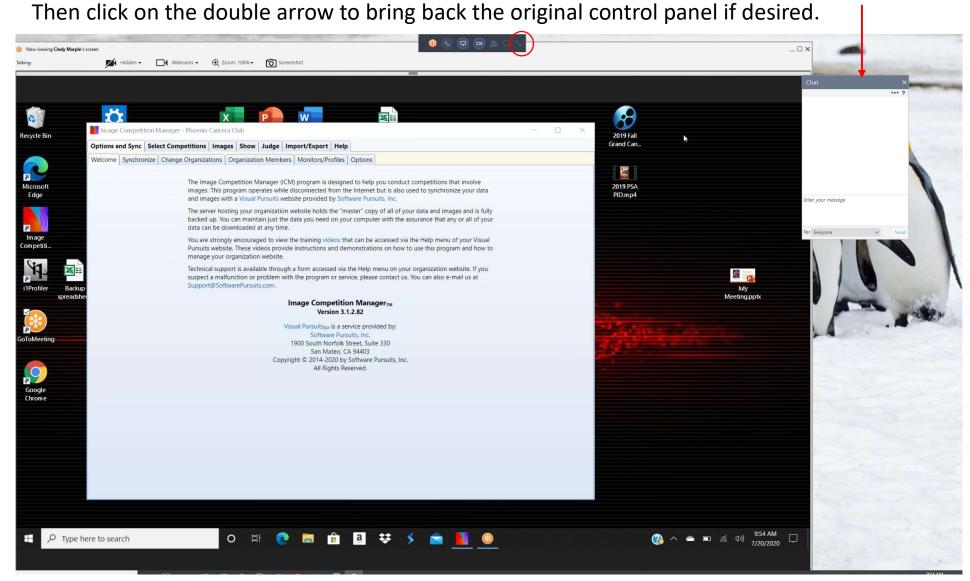

## Resulting appearance

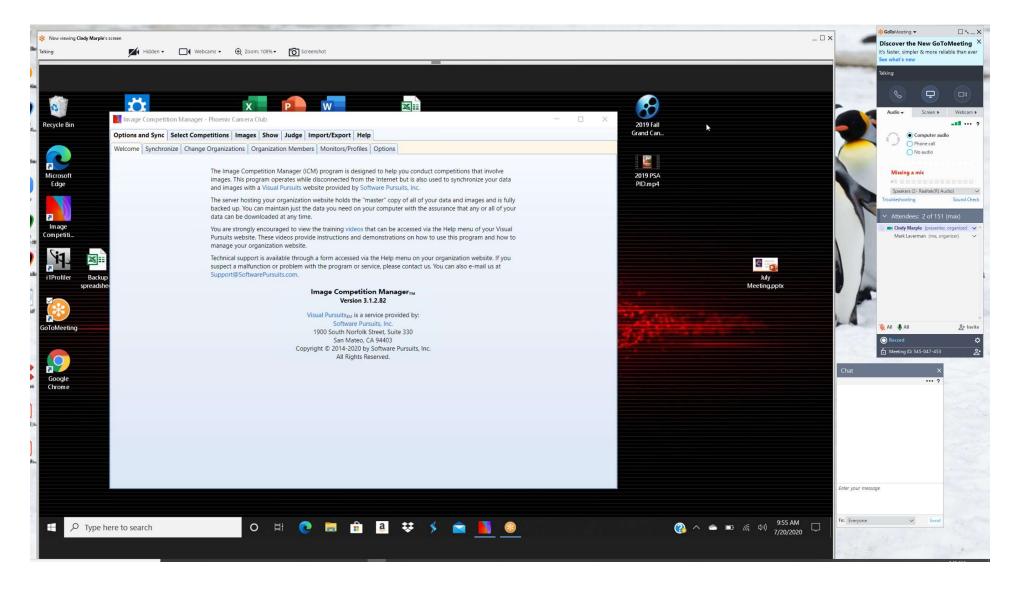

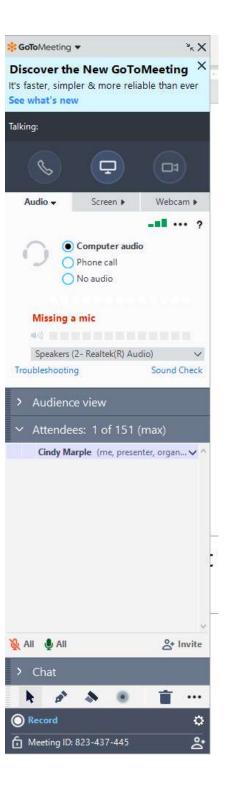

To change your name: right click on it and select "edit your name and email"